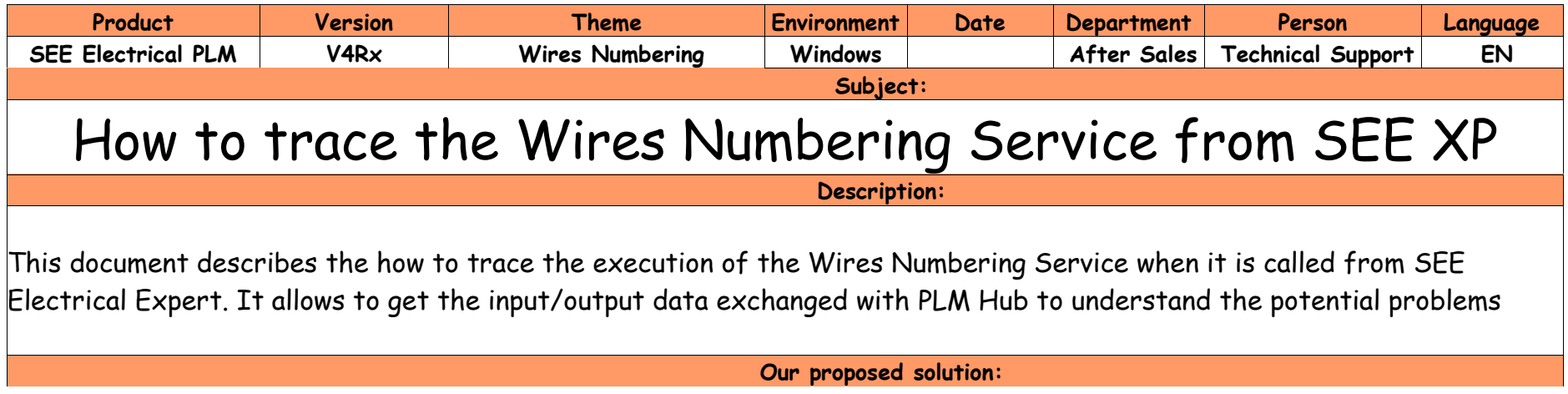

## **1 - Define a macro to start the Wires Numbering Service under SEE Electrical Expert**

You need to open the Visual Basic Editor from SEE Electrical Expert "Tools/Macro" menu and create a new module with the code allowing to start the wires numbering process. See the attached bas file.

## **2 - In this code, activate the trace files**

- Define the "Folder path" variable as the directory where you want to generate those file
- Uncomment the 2 other lines saving the Wires Numbering data before and after the execution of the process. (see the red lines below)

*Sub WN\_Process()*

 *…*

 *Dim project As SEEProject*

 *Folder\_path = "C:\Temp\"*

 *Call Application.GetProject(project)*

 *Set wns = project.Process.WireNumbering Call wns.GetFromToXML(strRequest)*

 *Set xml = New DOMDocument60 Call xml.loadXML(strRequest) Call RemoveTagFromNotForced(xml)*

 *Set sessionManager = New TSeeSPMPLMClient 'Call xml.Save(Folder\_path + "WNS\_Before\_PLM.xml")*

 *e = sessionManager.Login(appID, 102, "") If e = ESPMPLMClientError.e\_ProcessSucceeded Then e = sessionManager.GetPLMWiresNumberingService(wnsService) If e = ESPMPLMClientError.e\_ProcessSucceeded Then e = wnsService.Process(xml.xml, strResponse) Set xmlReportDialog = New XmlReport*

```
 'If strResponse = "" Then
  ' Call xml.Load(Folder_path + "WNS_After_PLM.xml")
  ' strResponse = xml.xml
  ' e = SeeSPMPLMClientLib.ESPMPLMClientError.e_ProcessSucceeded
'End If
If e = ESPMPLMClientError.e_ProcessSucceeded And strResponse <> "" Then
  Call xml.loadXML(strResponse)
  Call AddMissingTags(xml)
  Call RemoveCableOrderIfTagEmpty(xml)
  'Call xml.Save(Folder_path + "WNS_After_PLM.xml")
  ok = wns.Update(xml.xml, strLog)
  xmlReportDialog.ShowProcessLogDialog strLog, ok, "Wires Numbering Process Result"
Else
  e = sessionManager.GetErrorManager(errManager)
```
Save the modified code under the editor.

Then, you can attach this macro to a menu item by the "Options/Customize" function of SEE Electrical Expert, to allow starting this macro easily.

## **3 - Run the macro to start the Wires Numbering process**

The trace files should be generated where specified in the macro, on condition the WNS process is really executed (PLM Hub server found…). Please provide them to your IGE+XAO support, with the description of your problem.